# Building a Publisher Functional Security Group

#### Click here to view related articles.

Depending on which security framework you select, your next step in the process is creating one or two functional security groups in 25Live Group [Administration](http://knowledge25.knowledgeowl.com/help/permissions-in-series25-group-administration).

#### In This Article:

- The Two Publisher Users [Approach](http://knowledge25.knowledgeowl.com/#the-two-publisher-users-approach)
- The Single Publisher User [Approach](http://knowledge25.knowledgeowl.com/#the-single-publisher-user-approach)
- Creating a [Functional](http://knowledge25.knowledgeowl.com/#creating-a-functional-security-group-with-the-groups-tool-in-25live) Security Group with the Groups Tool in 25Live
- [Recommended](http://knowledge25.knowledgeowl.com/#recommended-publisher-security-settings) Publisher Security Settings

# The Two Publisher Users Approach

The two-user approach requires that you build two functional security groups for 25Live publishing purposes and consists of a Publisher Administrator and a Publisher User.

#### Publisher Administrator

- o Responsible for creating the event searches that eventually become published event feeds.
- o Has access to all events and locations including the ability to edit event names, event titles, and event descriptions.
- o May be a key event scheduler (University Relations staff, Public Information Officers, and/or a Functional Administrator).

#### • Publisher User

- o A generic 25Live Publisher account.
- o Obtains "shared searches" from users in the Publisher Administrator security group.
- o Serves as a consumer of events and does not have the ability to create events or edit events under this approach.
- o Has a primary purpose of sending event searches as published feeds to 25Live Publisher.

# The Single Publisher User Approach

The single-user approach requires that you build only one functional security group for 25Live Publishing purposes, a Publisher User group. This group is populated by a generic 25Live Publisher account.

#### This Publisher User...

Has access to events including the ability to edit event names, event titles, and event descriptions.

#### Copyright CollegeNET, Page 1

This content is intended only for licenced CollegeNET Series25 customers. Unauthorized use is prohibited.

- Is responsible for creating the event searches and publishing the event feeds.
- May be shared by key event schedulers, University Relations staff, Public Information Officers, a Functional Administrator, or a Webmaster/Web Developer.
- Might style published calendars by coordinating work with the Webmaster, or a web developer (depending on the campus and your policies and procedures).

# Creating a Functional Security Group with the Groups Tool in 25Live

To create a new functional security group for a Publisher Administrator or Publisher User:

# 1. Navigate to Group Administration

Open 25Live. Go to the More menu and select Go to Tool > Group Administration

## 2. Copy an Existing Security Group

In Group Administration, there is no option to completely create an entirely new security group. All security groups are created by copying an existing security group.

For your foundational security group, locate your Public Search User security group and tap the Copy button. This group should have view access to all of the database objects in 25Live. If you are using the two-user approach, you'll need to augment the object security and assignment policy settings for your administrative user. The Publisher User will mostly be fine but may have to have some object security augmentations as well.

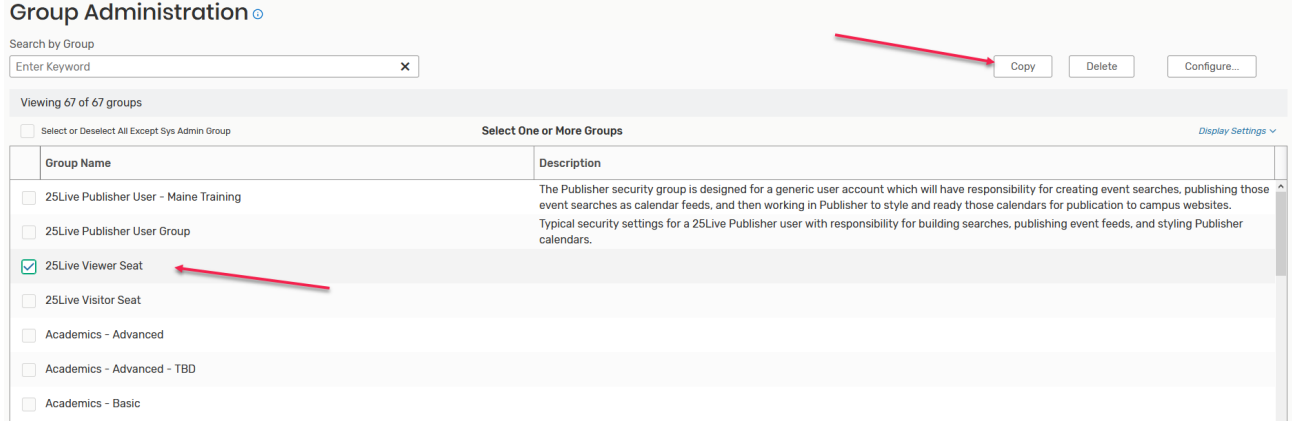

# 3. Edit the new Group

Rename the copied security group and select the option to copy the group and go to Configure Security Group.

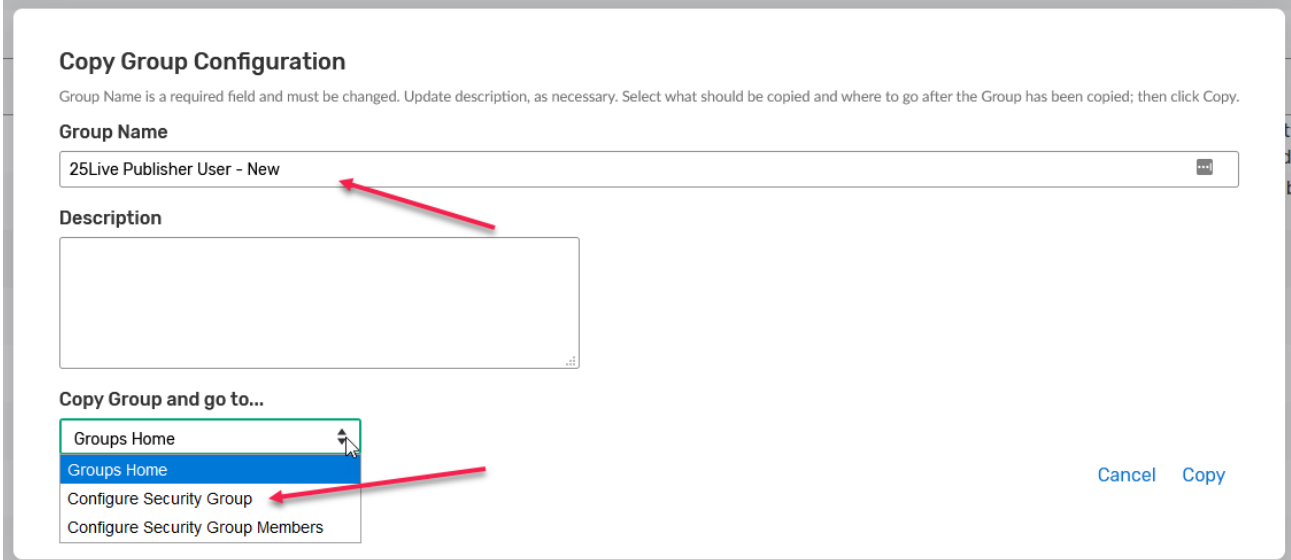

Use the Default Publisher User Security Settings - Groups to set up either the two Publisher security groups or the single Publisher security group and then save your settings.

### 4. Add Users to the new Group

Add the appropriate users to the single or the dual security groups by using the **Configure > Members** command.

You will need to test your new users to make sure each has the appropriate rights for how you want your Publisher User or Publisher Administrator and User to function.

# Recommended Publisher Security Settings

Suggested Group [Administration](http://knowledge25.knowledgeowl.com/help/permissions-in-series25-group-administration) settings for the Publisher Administrator and Publisher User Functional Security Group Settings are included below.

[\(Alternatively,](https://dyzz9obi78pm5.cloudfront.net/app/image/id/635865a069c08f1e7b5742dd/n/default-publisher-user-security-settings-groups.xlsx) settings are also laid out on the following spreadsheet: Default Publisher User Security Settings - Groups<sup>*@*</sup>

#### $\bigoplus$  (Click to Expand)

PREVIOUS: Selecting a Security Framework for Your Publisher [Environment](http://knowledge25.knowledgeowl.com/help/selecting-a-security-framework-for-your-publisher-environment)

UP NEXT: Building a Generic [Publisher](http://knowledge25.knowledgeowl.com/help/building-a-generic-publisher-user-account) User Account